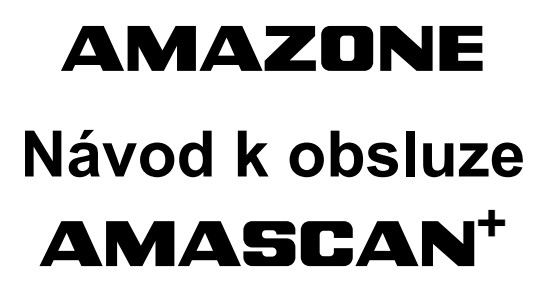

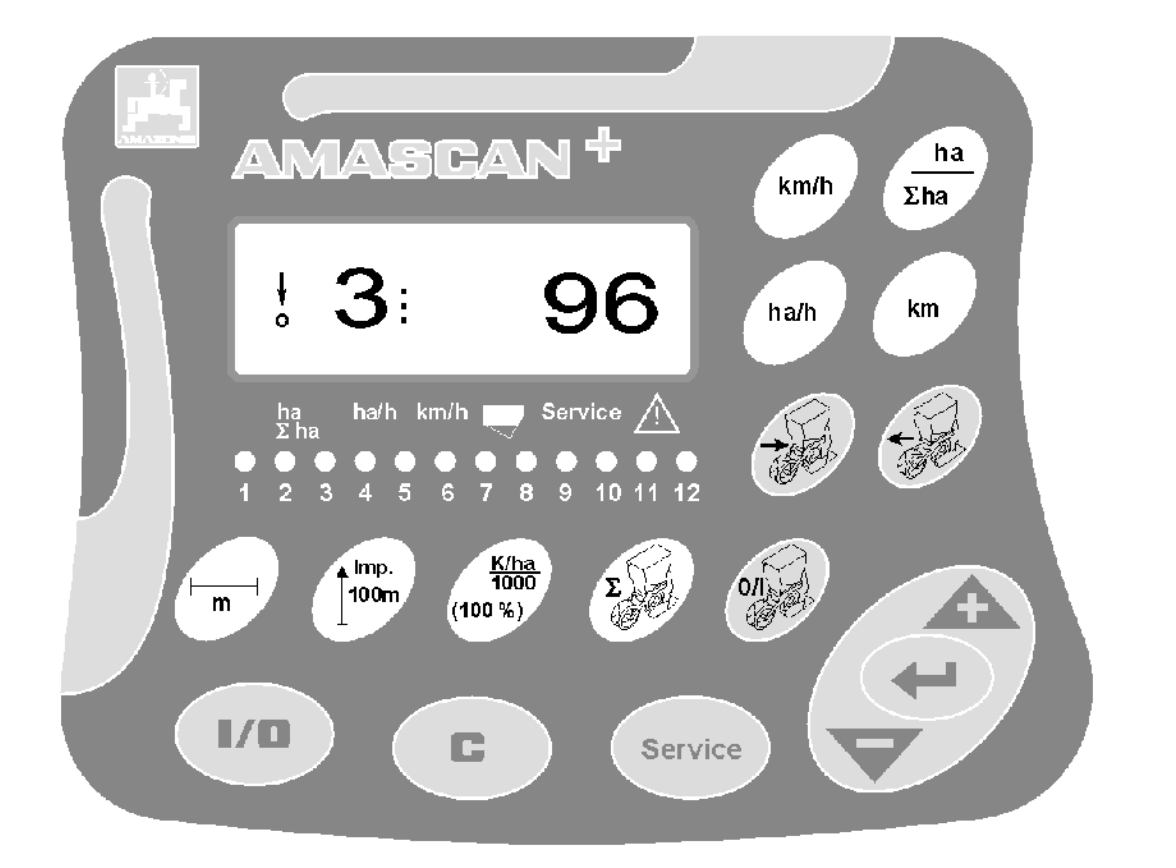

MG1871 DB 702.1 (CZ) 04.05

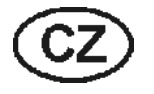

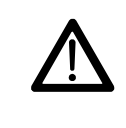

MG1871<br>DB 702.1 (CZ) 04.05<br>Printed in Germany **Printed in Germany Printed in Germany provozu se seznamte s návodem k obsluze a s bezpečnostními pokyny a dodržujte je!** 

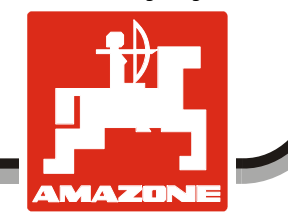

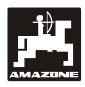

## **Předmluva**

Vážený zákazníku,

palubní počítač **AMASCAN<sup>+</sup>** je kvalitním zařízením z rozsáhlé nabídky výrobků společnosti AMAZONEN-WERKE, H. Dreyer GmbH & Co. KG.

Abyste mohli plně využít předností Vašeho nového palubního počítače ve spojení s nástavbovými stroji **AMAZONE**, pečlivě si přečtěte tento návod k obsluze - ještě před uvedením zařízení do provozu a pokyny uvedené v návodu přesně dodržujte.

Než uvedete zařízení do provozu, zajistěte, aby si všichni jeho uživatelé návod k použití přečetli.

Tento návod k obsluze je určen pro palubní počítač **AMASCAN<sup>+</sup> .** 

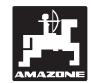

 AMAZONEN-WERKE H.DREYER GmbH & Co. KG

**Copyright** © 2004 AMAZONEN-WERKE H. DREYER GmbH & Co. KG D-49205 Hasbergen-Gaste **Germany** Všechna práva vyhrazena.

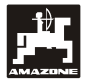

#### Obsah

 $\ddot{\mathbf{1}}$ .

#### **Strana**

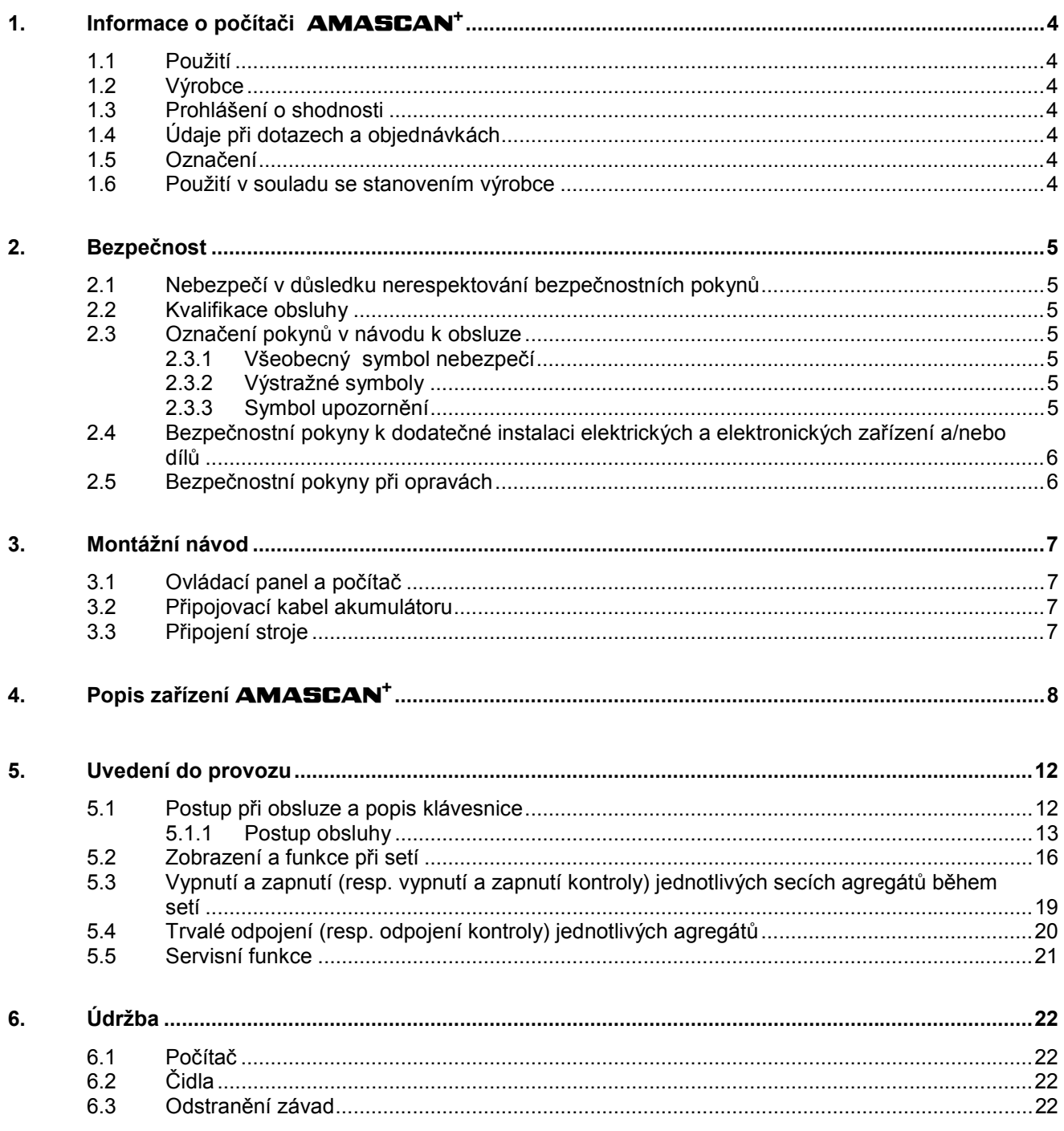

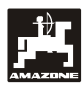

## **1. Informace o počítači AMASCAN+**

## **1.1 Použití**

Počítač je zobrazovací, ovládací a kontrolní zařízení pro secí stroje jednotlivých zrn.

Mikropočítač je vybaven pamětí a lithiovou baterií. Všechny zadané a zjištěné údaje zůstávají v jeho paměti uloženy i při vypnuté palubní síti.

**AMASCAN<sup>+</sup>**je vhodný pro secí stroje jednotlivých zrn **ED 02** používajících nejvýše 12 secích agregátů.

## **1.2 Výrobce**

#### **AMAZONEN-WERKE**

H. DREYER GmbH & Co. KG

Postfach 51 D-49202 Hasbergen-Gaste Germany

## **1.3 Prohlášení o shodnosti**

Počítač splňuje požadavky směrnice EMC 89/336/EHS.

## **1.4 Údaje při dotazech a objednávkách**

Při objednávce náhradních dílů uvádějte výrobní číslo počítače.

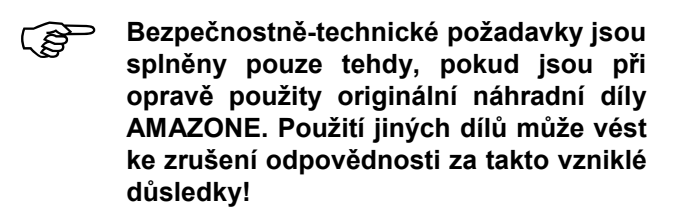

## **1.5 Označení**

Typový štítek na přístroji.

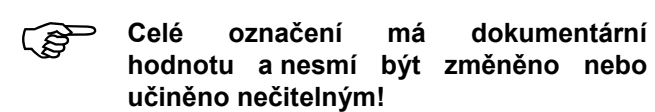

## **1.6 Použití v souladu se stanovením výrobce**

Počítač je určen výhradně pro běžné použití v zemědělství jako zobrazovací, kontrolní a ovládací zařízení v kombinaci se secím strojem jednotlivých zrn **AMAZONE ED**.

Každé jiné použití překračující uvedený výčet se nepovažuje za správné. Za odtud plynoucí úrazy osob a za věcné škody výrobce neodpovídá. Příslušné riziko nese výhradně uživatel.

Ke správnému používání náleží také dodržování výrobcem předepsaných podmínek pro používání, údržbu a opravy stejně jako i výlučné používání **originálních náhradních dílů.** 

Zařízení smí být používáno, udržováno<br>a opravováno pouze osobami, které isou a opravováno pouze osobami, které jsou s uvedenými činnostmi seznámeny a které jsou poučeny o možném nebezpečí.

Je nutno dodržovat příslušné předpisy pro ochranu před úrazy stejně jako i další všeobecné bezpečnostní, technické, pracovní, zdravotní a dopravně-právní předpisy.

I přes velkou pečlivost při výrobě našich strojů nelze ani při správném používání vyloučit odchylky jejich výkonu, které mohou být způsobeny např. :

- ucpáním (např. cizími tělesy, zbytky pytlů, usazeninami apod.)
- opotřebováním dílů podléhajících opotřebení
- poškozením vnějšími vlivy
- nesprávnými pohonnými otáčkami a nesprávnou rychlostí jízdy
- nesprávným seřízením stroje (nesprávné usazení nástavby)

Před každým použitím, stejně jako i během provozu, kontrolujte správnou funkci a dostatečnou přesnost přístroje.

Je vyloučen nárok na náhradu škod, které nevznikly na vlastním přístroji. Sem patří i odpovědnost za následné škody způsobené chybným výsevem. Svévolnými změnami na zařízení mohou být způsobeny následné škody, za něž dodavatel vylučuje svoji odpovědnost.

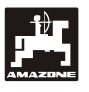

## **2. Bezpečnost**

Návod k obsluze obsahuje základní pokyny, které je nutno dodržovat při zavěšování nástavby, při provozu a údržbě. Proto si musí obsluhující pracovník tento návod k obsluze bezpodmínečně přečíst ještě před začátkem pracovní činnosti a před uvedením do provozu. Návod k obsluze musí být pracovníkům přístupný.

Je nutno dodržovat všechny bezpečnostní pokyny uvedené v tomto návodu k obsluze.

## **2.1 Nebezpečí v důsledku nerespektování bezpečnostních pokynů**

Nerespektování bezpečnostních pokynů

- může mít za následek jak ohrožení osob, tak i ohrožení životního prostředí a stroje.
- může způsobit ztrátu všech nároků na náhradu škody.

V jednotlivých případech může být nedodržením bezpečnostních pokynů například způsobeno následující nebezpečí:

- ohrožení osob nezajištěným pracovním záběrem
- selhání důležitých funkcí stroje
- selhání předepsaných metod pro údržbu a opravy
- ohrožení osob mechanickými a chemickými účinky
- ohrožení životního prostředí průsakem hydraulického oleje.

## **2.2 Kvalifikace obsluhy**

Zařízení smí být používáno, udržováno a opravováno pouze osobami, které jsou s uvedenými činnostmi důvěrně seznámeny a které jsou poučeny o možném nebezpečí.

## **2.3 Označení pokynů v návodu k obsluze**

## **2.3.1 Všeobecný symbol nebezpečí**

Bezpečnostní pokyny obsažené v tomto návodu k obsluze, při jejichž nedodržení může dojít k ohrožení osob, jsou označeny všeobecným symbolem nebezpečí (bezpečnostní označení podle DIN 4844-W9),

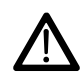

## **2.3.2 Výstražné symboly**

Bezpečnostní pokyny, jejichž nerespektování může mít za následek nebezpečí pro stroj a pro jeho funkci, jsou označeny výstražným symbolem.

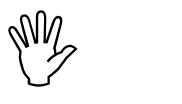

## **2.3.3 Symbol upozornění**

Upozornění na specifické zvláštnosti stroje, které musí být pro jeho dokonalou funkci dodrženy, jsou označena symbolem upozornění.

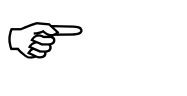

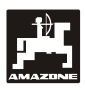

## **2.4 Bezpečnostní pokyny k dodatečné instalaci elektrických a elektronických zařízení a/nebo dílů**

Přístroj obsahuje elektronické prvky a díly, jejichž funkce může být ovlivněna elektromagnetickým vyzařováním jiných zařízení. Takové vlivy mohou vést k ohrožení osob, pokud nebudou dodržovány následující bezpečnostní pokyny.

Při dodatečné instalaci elektrických a elektronických zařízení nebo prvků do zařízení připojeného na palubní síť musí uživatel na vlastní zodpovědnost zkontrolovat, jestli instalace nezpůsobuje rušení elektroniky vozidla nebo jiných částí.

Především dbejte, aby dodatečně instalované elektrické a elektronické díly odpovídaly směrnici o elektromagnetické kompatibilitě EMC 89/336/EHS v aktuálně platném znění a aby měly označení CE.

Pro dodatečnou instalaci mobilních komunikačních systémů (např. radiostanice, telefon) musí být navíc zejména splněny následující požadavky:

Instalovat lze pouze přístroje s atestem podle platných národních předpisů (např. atest BZT v Německu).

Přístroj musí být stabilně nainstalován.

Při instalaci a kabelovém propojení, stejně jako i při kontrole nejvyššího přípustného odebíraného proudu, dbejte také pokynů pro instalaci výrobce stroje.

## **2.5 Bezpečnostní pokyny při opravách**

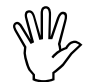

, **Před jakoukoliv prací na elektrickém svářením na přívěsu nebo na zařízení, stejně jako i před jakýmkoliv návěsném zařízení, odpojte všechny konektorové spojky od přístroje.** 

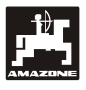

## **3. Montážní návod**

## **3.1 Ovládací panel a počítač**

) **Hlavní ovládací panel (Obr. 1/2) (zvláštní příslušenství) musí být pevně a elektricky vodivě upevněn v kabině vpravo od řidiče tak, aby byl v jeho dosahu a v zorném poli. Vzdálenost od radiostanice nebo její antény musí činit nejméně 1 m.** 

Držák s počítačem (Obr. 1/1) se nasadí na trubku hlavního panelu (Obr. 1/2) (zvláštní příslušenství).

Optimální pozorovací úhel displeje se pohybuje v rozmezí 45° až 90° zdola a lze jej nastavit náklonem panelu.

## **3.2 Připojovací kabel akumulátoru**

- **-** Přípojka **AMASCAN<sup>+</sup>** (3).
- Přípojka elektrického odpojení secího agregátu (4). Stroje s elektrickým odpojením secího agregátu proto vyžadují samostatné napájení z akumulátoru návěsu.

Napájecí napětí **12 V** musí být odebíráno přímo z akumulátoru, resp. ze spouštěče 12 Volt. **Kabel** musí být pečlivě veden a případně zkrácen. Očko zemního přívodu (modrý) a koncovka vodiče kladného napětí (+)(hnědý) musí být upevněny vhodnými kleštěmi. Koncovka vodiče kladného napětí (+) je přivedena do přípojné svorky držáku jističů.

> hnědý = + 12 Volt modrý = zem

## **3.3 Připojení stroje**

Secí stroj jednotlivých zrn ED připojený ke traktoru strojovou koncovkou (5).

Prostřednictvím 39pólové strojové koncovky "Elektrik" (elektro) dostává počítač informace z čidel a ze spínačů částečných pracovních záběrů.

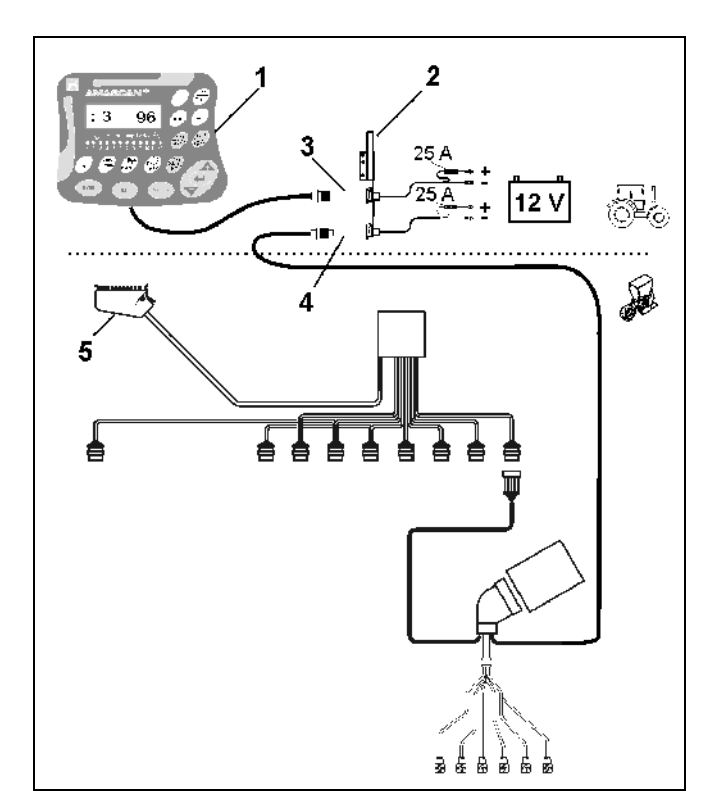

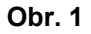

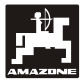

## **4. Popis zařízení AMASCAN+**

**AMASCAN<sup>+</sup>** je zobrazovací a kontrolní zařízení pro secí stroje jednotlivých zrn používající nejvýše 12 secích agregátů.

Mikropočítač je vybaven pamětí a baterií. Všechny zadané a zjištěné údaje zůstávají uloženy v jeho paměti i při vypnuté palubní síti a při následujícím zapnutí jsou opět k dispozici.

## **AMASCAN<sup>+</sup> (Obr. 2/...) obsahuje:**

#### 1. **AMASCAN<sup>+</sup>**

- ) **AMASCAN<sup>+</sup> je upevněn držákem a ovládacím panelem (2) na traktoru v zorném poli řidiče traktoru.**
- 2. Ovládací panel s kabelovým přívodem k baterii. Kabelový bateriový přívod připojte přímo k akumulátoru traktoru.
- 3. Optické čidlo. Na každém secím agregátu je upevněno jedno optické čidlo.
- 4. Pohybové čidlo (čidlo X) ke zjišťování ujeté dráhy a plochy. Toto čidlo dodává současně referenční signál pracovního vytížení (stroj pracuje/nepracuje). Čidlo upevněné na přestavovacím ústrojí dodává impulzy (impulz/100 m), jakmile je vstupní hřídel převodovky poháněn.
- 5. Koncovka stroje s 39pólovou nožovou lištou. **AMASCAN<sup>+</sup>** je přes koncovku stroje propojen s připojenou jednotkou ED.
- 6. Kabeláž systému **AMASCAN<sup>+</sup>** je určena nejvýše pro 12 řad, včetně pohybového čidla.
- 7. Sledování zásobníku hnojiva skládající se ze dvou hlásičů naplnění a sledování dávkovacího hřídele. (pro optické a akustické poplachové výstrahy na zařízení AMASCAN<sup>+</sup>).
- 8. Volitelný doplněk: Kabeláž pro elektrické odpojování.
- 9. Záslepky. Nezbytné při snížení počtu řádků, např. z 8 řádků slunečnic na 6 řádků kukuřice.

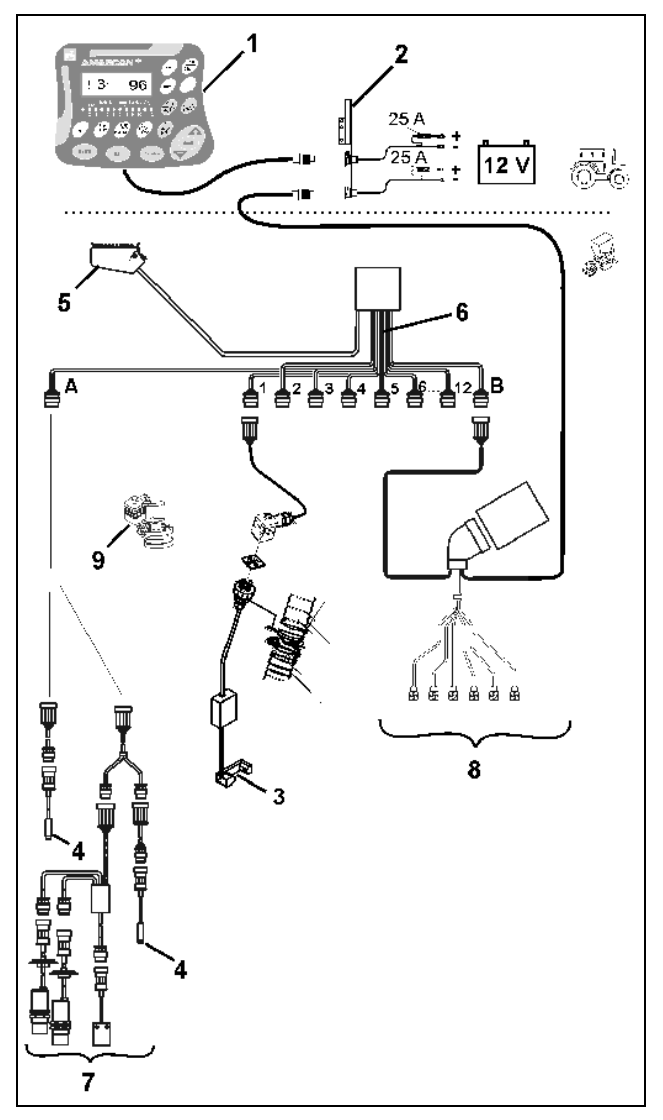

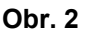

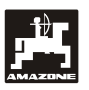

## **AMASCAN<sup>+</sup>** a jeho funkce:

Sledování funkce jednotlivých secích agregátů.

- Pro sledování secích agregátů vzniká po průchodu každého jednotlivého zrna setby dávkovacím kotoučem a kolem optického čidla (Obr. 3/3) (infračervená světelná závora) jeden impulz.
- Zjištěný okamžitý počet zrn se přepočítá na počet zrn/ha, zobrazí na displeji a porovná se zadanou požadovanou hodnotou.
- Pokud se skutečnost odchýlí od požadované hodnoty o více než +15 % / - 15 %, zazní výstražný tón a nad symbolem výstražného trojúhelníku se rozbliká šipka. Současně se na displeji objeví počet odchylujících se agregátů se skutečnou hodnotou (počet zrn/ha)/1000.
- Zjištění obdělané plochy pro každou zakázku v [ha].
- Zjištění celkové obdělané plochy, např. za sezonu v [ha].
- Zobrazení okamžitého plošného výkonu v [ha/h].
- Zobrazení ujeté dráhy v [km].
- Zobrazení okamžité rychlosti jízdy v [km].

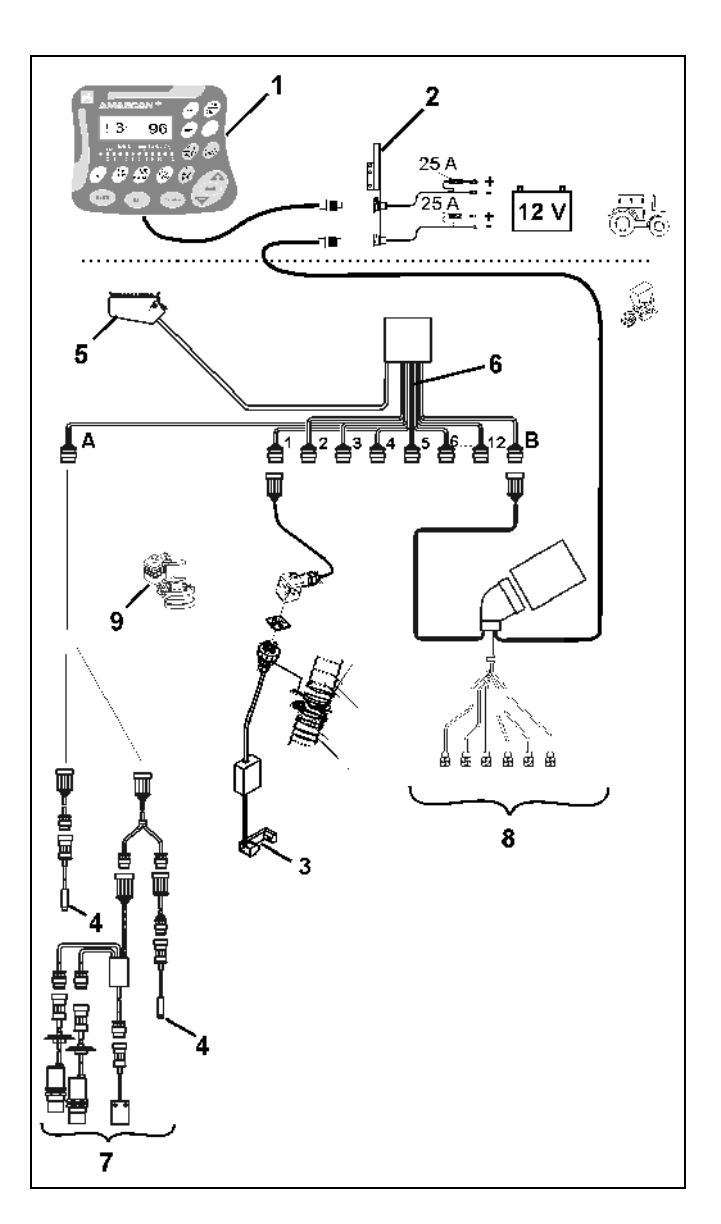

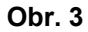

#### **V pracovní poloze secího stroje jednotlivých zrn se na 6místném displeji zobrazuje (Obr. 4/1):**

- vpravo okamžitý počet [zrn/ha]/1000 (Obr. 4/2).
- vlevo (Obr. 4/3) se zobrazení (číslice 1, 2, 3 atd.) mění automaticky po 5 vteřinách. Zobrazuje se počet právě sledovaných secích agregátů.
- svislá šipka (Obr. 4/4) a pod ní ležící blikající kroužek (Obr. 4/5), jakmile pohybové čidlo (čidlo "X") začne dodávat impulzy do zařízení **AMASCAN<sup>+</sup>**.

Jakmile počítač zjistí na jednom z agregátů závadu nebo odchylku od zadané požadované hodnoty, začne blikat šipka nad symbolem výstražného trojúhelníku. Současně se na displeji objeví počet vadných agregátů (např. 3), včetně **skutečné hodnoty** (např. 96) (počet zrn/ha)/1000 a zazní akustický signál (houkačka).

Pod displejem je očíslovaná lišta s 12 kontrolními světly. Každé kontrolní světlo je přiřazeno jednomu secímu agregátu.

Secí agregát je zapnut:

- Kontrolní světlo svítí zeleně.

Secí agregát není zapojen:

- Kontrolní světlo nesvítí.

Secí agregát (pohon resp.sledování) vypnut:

- Kontrolní světlo svítí červeně.

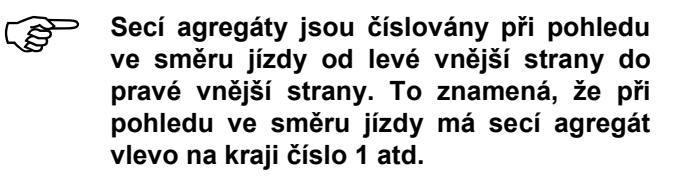

Indikace při vadném secím agregátu

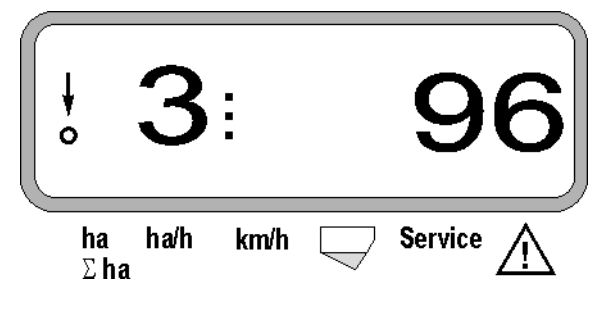

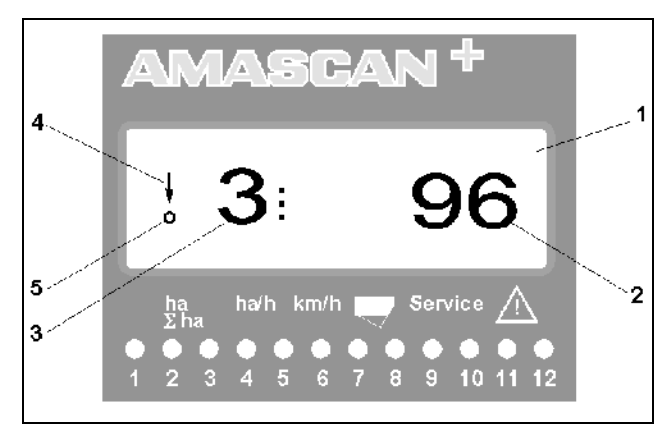

**Obr. 4**

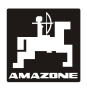

Tlačítka (Obr. 4) jsou rozdělena do oblastí:

- modrá = Funkční tlačítka (zobrazení zjištěných údajů).
- žlutá = Zadávací tlačítka (zadávání údajů stroje).
- oranžová = Vypínač
	- Ovládací tlačítka (funkce sledování jednoho nebo více agregátů se krátkodobě vypíná a zapíná).

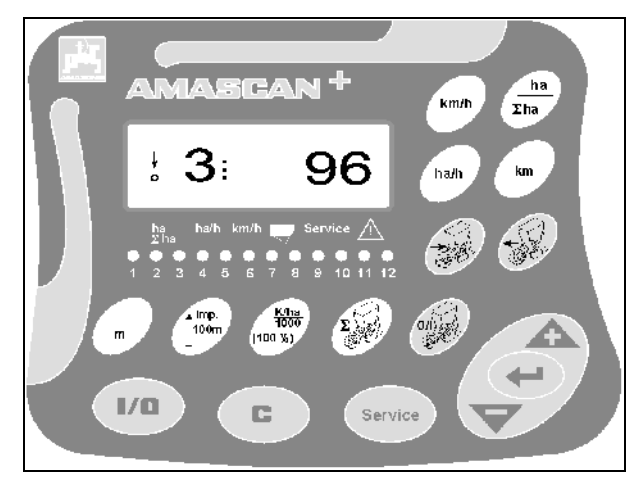

**Obr. 5**

#### **Obsazení tlačítek**

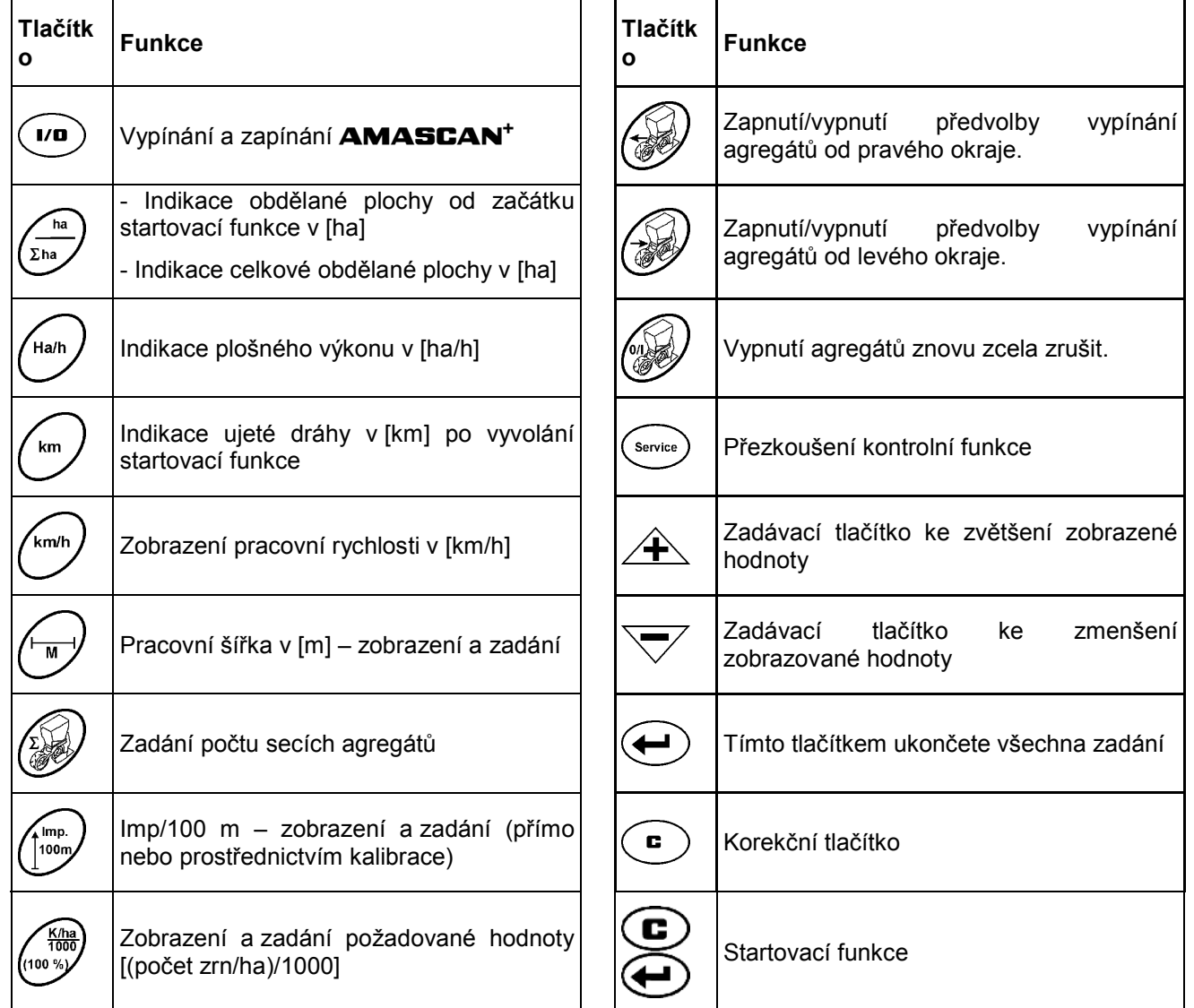

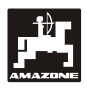

Koncovku secího stroje připojeného k traktoru zapojte do přístroje **AMASCAN<sup>+</sup>** .

**Před začátkem práce zkontrolujte, resp. znovu zadejte specifické údaje stroje stiskem odpovídajících tlačítek:** 

- 1. Zapněte **AMASCAN<sup>+</sup>**.
- 2. Zkontrolujte a případně upravte kalibrační hodnotu čidla dráhy "Imp./100m" (přímým zadáním nebo kalibrací čidla dráhy).
- 3. Zkontrolujte a případně upravte pracovní šířku  $[m]$ .
- 4. Zadejte požadovanou hodnotu výsevního množství [(počet zrn/ha)/1000].
- 5. Zkontrolujte a případně upravte počet secích agregátů.
- 6. Vyvolejte startovací funkce a začněte setí.

## **5.1 Postup při obsluze a popis klávesnice**

Ke kontrole připojeného secího stroje jednotlivých zrn vyžaduje zařízení **AMASCAN<sup>+</sup>** ještě **před začátkem práce** specifické údaje (hodnoty) stroje:

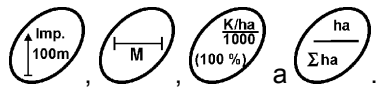

Uvedené údaje (hodnoty) lze navolit po stisku .<br>Imp.  $\overline{M}$ 

odpovídajícího tlačítka  $\begin{pmatrix} \text{loop} \\ \text{resp.} \end{pmatrix}$  resp.  $K/ha$ <br>1000 -<br>ha (100 %) resp. i Eha následným stiskem tlačítek

╈ resp.  $\overline{\vee}$  je lze přímo navolit přímo na displeji.

- **e** Po navolení požadovaných hodnot trvale<br> **tiskněte** tlačítka **A** resp. tlačítko **, aby se navolená hodnota uložila do paměti.**
- **Při prvním stisku jednoho z tlačítek**<br> **A** resp. Se zobrazení posune se zobrazení posune **o jednu polohu požadovaným směrem.**

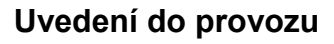

## **5.1.1 Postup obsluhy**

## **1. Vypínání zařízení**

Stiskem tlačítka **AMASCAN<sup>+</sup>** zapnete a vypnete.

Po zapnutí se zařízení samo zkontroluje. Potom se automaticky navolí funkce, která byla zobrazena před vypnutím.

Při závadě elektroniky se zobrazí hláška:

HALP 00 nebo HALP 88.

V tomto případě předejte zařízení do opravy.

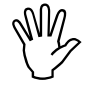

, **Jestliže napájecí napětí klesne pod 10 počítač se automaticky vypne. Počítač Volt, např. při startování traktoru, potom znovu zapněte podle výše uvedeného popisu.** 

## **2. Kalibrace čidla dráhy**

Ke zjištění skutečné rychlosti jízdy vyžaduje **AMASCAN<sup>+</sup>** kalibrovanou hodnotu "Imp./100m", kterou čidlo "X" po ujetí měřicí dráhy o délce 100 m předává do zařízení **AMASCAN<sup>+</sup>** .

Pro zadání kalibrované hodnoty "Imp./100m" jsou dvě možnosti:

- Kalibrovaná hodnota "Imp./100m" je známá a navolí se na klávesnici.
- Kalibrovaná hodnota "Imp/100m" je neznámá a zjistí se ujetím měřicí dráhy.

www.community.community.community.community.community.community.community.community.community.community.communi<br>The primate of the apport of the primate of the apport of the series of the series of the series of the series **"Imp./100m" závisí na povaze půdy, doporučuje se při značně rozdílných typech půdy tuto kalibrovanou hodnotu vždy znovu zjistit projetím měrné dráhy.** 

## **a) Kalibrovaná hodnota "Imp./100 m" je známá:**

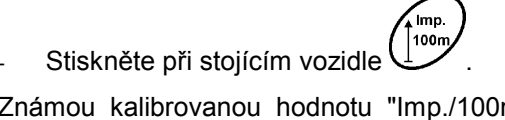

Známou kalibrovanou hodnotu "Imp./100m" navolte tlačítky  $\angle \mathbf{r}$  resp.

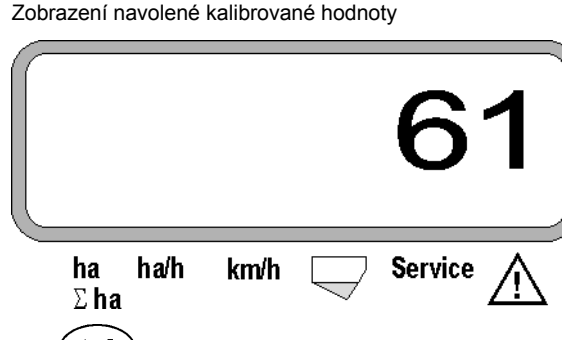

et de stiskněte, a tím uložte do paměti navolenou kalibrovanou hodnotu.

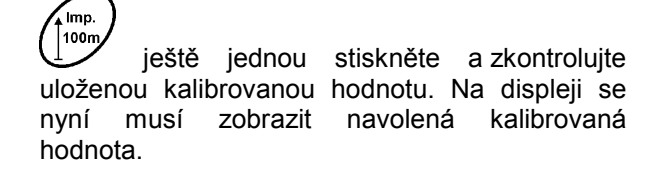

- , **Při výskytu odchylek mezi**
- **vysetým množstvím osiva a skutečně obdělanou plochou**
- **obdělanou plochou zjištěnou a zobrazenou zařízením AMASCAN+ a skutečně obdělanou plochou**
- **kalibrovanou hodnotu znovu zjistěte projetím měřicí dráhy dlouhé 100 m (viz bod 2b).**

## **a) Hodnota "Imp./100 m" není známá:**

Na poli odměřte měřicí dráhu dlouhou přesně 100 m. Vyznačte počáteční a koncový bod měřicí dráhy ().

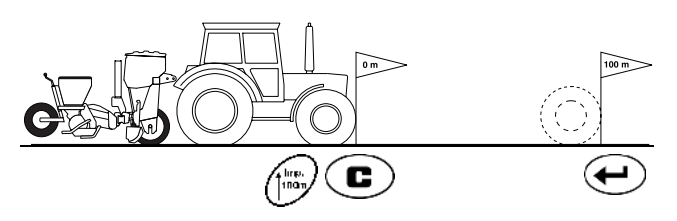

- Vozidlo připravte do startovací pozice a secí stroj jednotlivých zrn do pracovní polohy (případně zvedněte secí agregáty vzhůru, a tím přerušte jejich pohon).

> Imp. 100m

**E** tisknout, držet a současně stisknout.

Ujeďte měřicí dráhu přesně od počátečního ke koncovému bodu (při rozjetí skočí počitadlo na 0). Na displeji se zobrazují registrované impulzy.

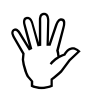

, **Během kalibrační jízdy netiskněte žádné tlačítko.** 

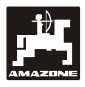

Zobrazení během kalibrace

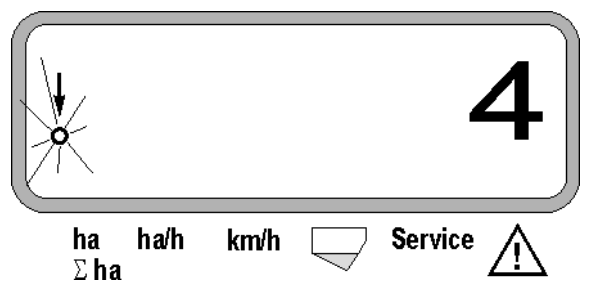

- Po 100 m zastavte. Na displeji se nyní zobrazí počet spočítaných impulzů.
	- e )<br>Istiskněte, a tím uložte do paměti<br>Istištěnou kalibrační hodnotu zobrazenou zijštěnou kalibrační hodnotu (Imp./100 m).

#### Zobrazení zjištěné kalibrační hodnoty

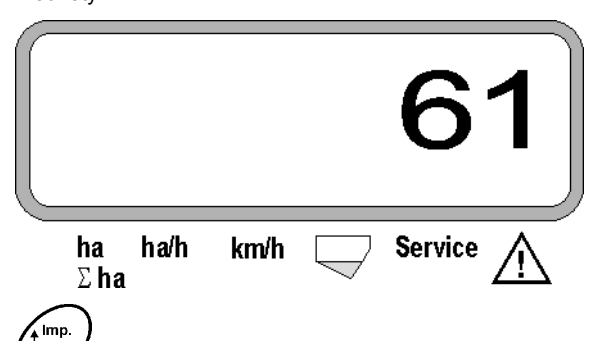

 $\left[100m\right]$  ještě jednou stiskněte a zkontrolujte uloženou kalibrační hodnotu. Na displeji se musí nyní zobrazit zjištěná kalibrační hodnota (Imp./100 m).

Zjištěnou kalibrační hodnotu zadejte do tabulky 11.2.

Tabulka 11.2: Kalibrační hodnota v závislosti na typu půdy "Imp./100m"

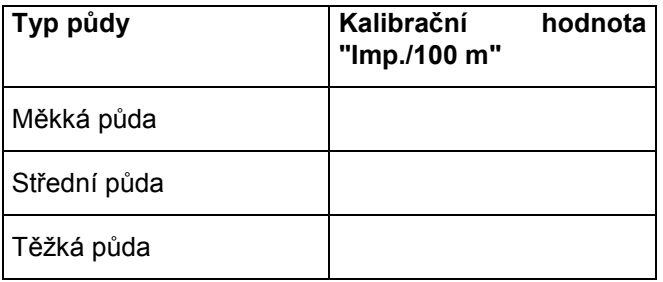

#### **3. Pracovní záběr**

Ke zjištění obdělané plochy požaduje zařízení **AMASCAN<sup>+</sup>** informaci o pracovním záběru. Pracovní záběr proto následovně zadejte :

 $\overline{\mathsf{M}}$ stiskněte.

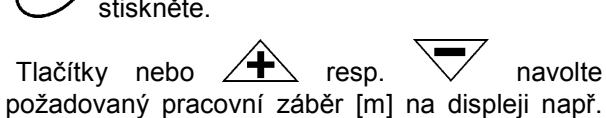

"3.00" pro pracovní záběr 3 m.

Zobrazení pracovního záběru

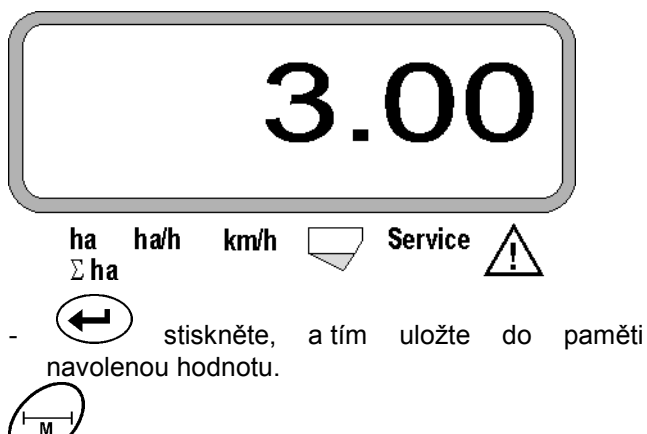

 ještě jednou stiskněte a zkontrolujte uloženou hodnotu. Na displeji se nyní musí zobrazit zvolená hodnota, např. "3.00".

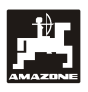

## **4. Vysévané množství**

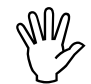

, **Při stojícím vozidle navolte hodnotu požadovaného vysévaného množství.** 

## **Příklad:**

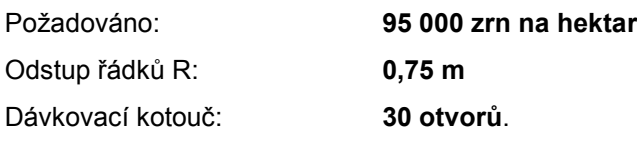

Vypočítaná vzdálenost zrn a: **14,04 cm**

(k tomu viz kap. 7.5)

Použitý dávkovací kotouč: **30** otvorů.

- V nastavovací tabulce převodů vyhledejte při respektování počtu otvorů dávkovacího kotouče hodnotu vzdálenosti zrn, která bude nejblíže vypočítané hodnotě.
- Odečtená vzdálenost zrn a: **13,9 cm**
- V tabulce "Přehledová tabulka počet zrn/ha dávkovací **30** otvorů" vyhledejte vzdálenost zrn **13,9 cm**. Zde,u vzdálenosti řádků **R = 75 cm** odečtěte počet zrn **95 923 počet zrn/ha** (95923 zrn/ha odpovídá 96 000 zrn/ha).

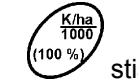

- $\overline{\mathcal{L}}$ stiskněte.
- Tlačítkem  $\angle$   $\pm \angle$ , resp.  $\sqrt{\phantom{0}}$  požadované výsevní množství [(počet zrn/ha)/1000] navolte na displeji, např. "96" pro 96 000 zrn/ha.

Zobrazení požadovaného výsevního množství

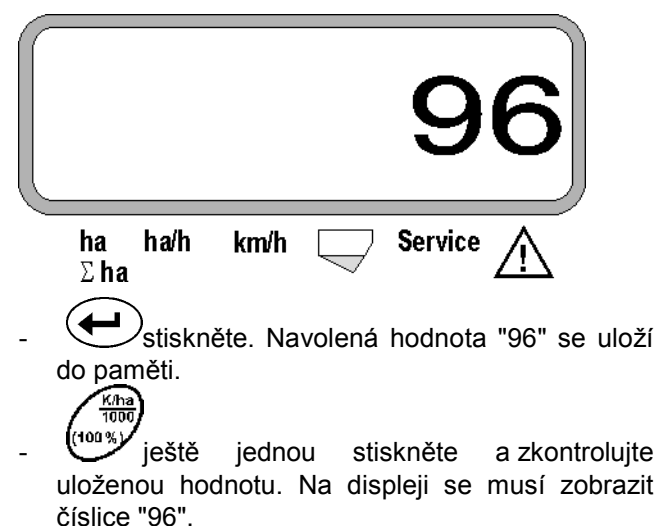

## **5. Zadání počtu secích agregátů**

- , **Zadávaná hodnota nesmí přesáhnout**  číslici "12" **agregátů).**
- **stiskněte.**
- Tlačítkem nebo  $\angle \mathbf{f}$  resp.  $\forall$  navolte počet secích agregátů (např. "6" pro 6 secích agregátů) na displeji.

Zobrazen počet secích agregátů

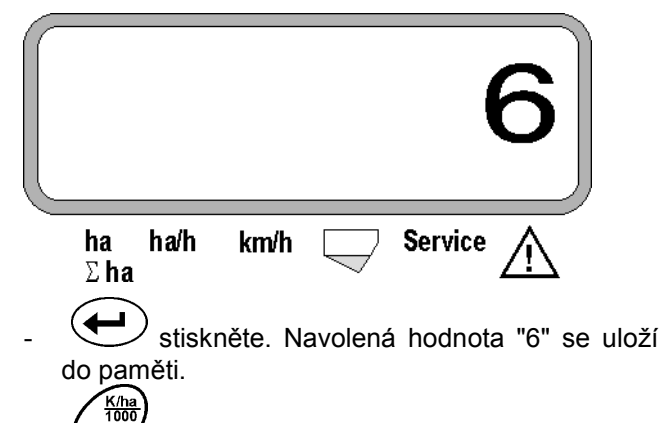

(100 ysy ještě jednou stiskněte a zkontrolujte uloženou hodnotu. Na displeji se musí zobrazit číslice "6".

## **6. Začátek setí**

Před začátkem práce navolte startovací funkci a stroj c

bude připraven k použití **WV**. K tomu

stiskněte tlačítko (VV), přidržte a současně stiskněte tlačítko .

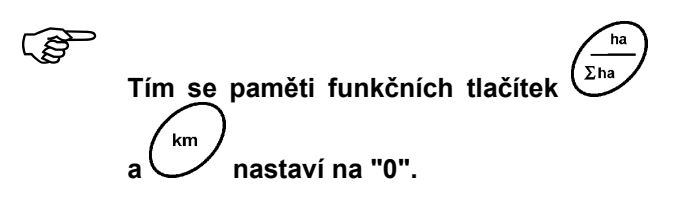

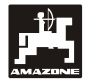

## **5.2 Zobrazení a funkce při setí**

Pracovní zobrazení

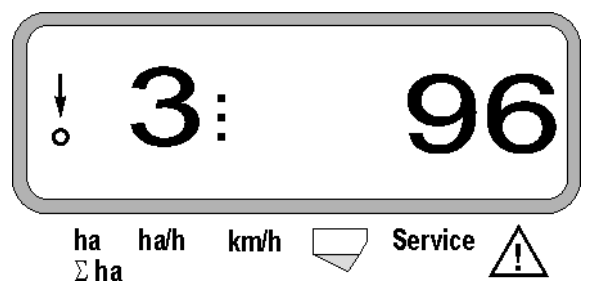

## **Vysvětlení pracovního zobrazení**

Svislá šipka a blikající kroužek ležící pod ní se zobrazí, pokud pohybové čidlo (čidlo X) dodává impulzy do zařízení **AMASCAN<sup>+</sup>** .

Toto zobrazení (číslice 1, 2, 3 atd..) se automaticky mění po 5 vteřinách. Zobrazuje se počet právě sledovaných secích agregátů.

Í

Během setí se zobrazuje okamžité vysévané množství, např. "96" znamenající 96 000 zrn/ha.

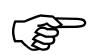

) **Jestliže se okamžité vysévané množství výstraha. Nad symbolem výstražného zvýší nebo sníží o 15%, zazní akustická trojúhelníku se rozbliká šipka a na displeji bude indikován secí agregát s nesprávným množstvím výsevu.** 

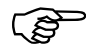

) **Při setí řepky nelze vzhledem k jemné množství. Zazní akustická výstraha zrnitosti zjišťovat a zobrazovat vysévané a nad symbolem výstražného trojúhelníku bliká šipka.** 

#### **Sledování zásobníku hnojiva (volitelný doplněk):**

Poplachové hlášení "Düngerbehälter" (zásobník hnojiva) (blikající trojúhelník nad symbolem zásobníku hnojiva současně se signalizačním tónem po dobu 5 vteřin) se objeví:

- při snížení množství zásoby hnojiva
- pokud se dávkovací hřídel v zásobníku hnojiva neotáčí.

Indikace Störung Düngerbehälter (závada zásobníku hnojiva)

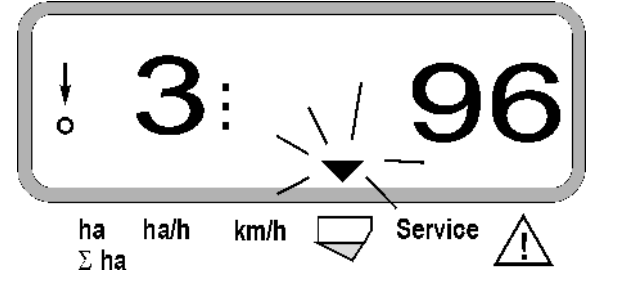

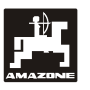

#### **Popis funkčních tlačítek**

Ha/h km/ł Funkčními tlačítky  $\left(\sum_{n=1}^{n} \right)$ ,  $\left(\sum_{n=1}^{n} \right)$ ,  $\left(\sum_{n=1}^{n} \right)$   $|_{\mathsf{Ze}}$ údaje zjištěné během setí kdykoliv zobrazit.

Po stisku jednoho z následujících funkčních tlačítek se zobrazí požadovaná hodnota (např. 9.50 ve významu 9,5 km/hod.) na dobu asi 10 vteřin.

Indikace po stisku funkčního tlačítka km/h

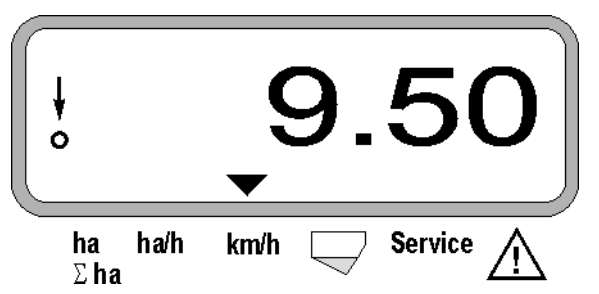

Na dolním okraji displeje ukazuje šipka na symbol právě stisknutého funkčního tlačítka. Potom počítač přepne automaticky zpět na "pracovní zobrazení".

**1. Počitadlo hektarů-dílčí plocha po vyvolání** 

Po jednom stisku tlačítka  $\left(\frac{\sum_{h}^{R}}{n}\right)$  se zobrazí **obdělaná plocha** v [ha] (např. 10.5110 místo 10,5110 ha), která byla obdělána **po vyvolání startovací funkce**.

> , **Takto je zjištěna pouze obdělaná plocha, na níž je secí stroj v pracovním stavu.**

> > **Service**

**startovací funkce** 

Indikace po stisku tlačítka "ha"

ha/h

km/h

ha

∑ha

**2. Počitadlo hektarů - celková plocha, např. za celou sezonu** 

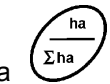

Po 2. stisku tlačítka  $\binom{\sum A}{a}$  se zobrazí **celková obdělaná plocha** v [ha] (např. 1151.00 místo 1151 ha), která byla obdělána po posledním vynulování hodnoty celkové obdělané plochy uložené v paměti (např. za celou sezónu).

Indikace po stisku tlačítka "Σha"

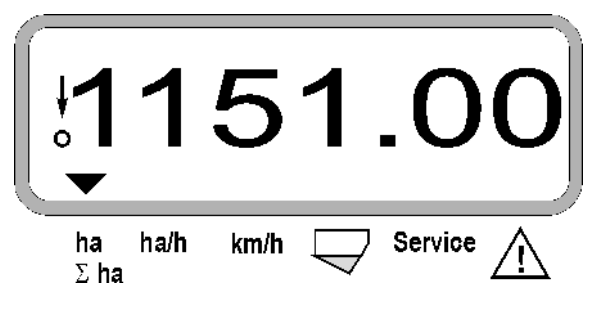

## **3. Plošný výkon**

.<br>Ha/h Po stisku tlačítka  $\vee$  se zobrazí okamžitý plošný výkon v [ha/h] (např. 1.800 místo 1,8 ha/h).

Indikace po stisku tlačítka "ha/h"

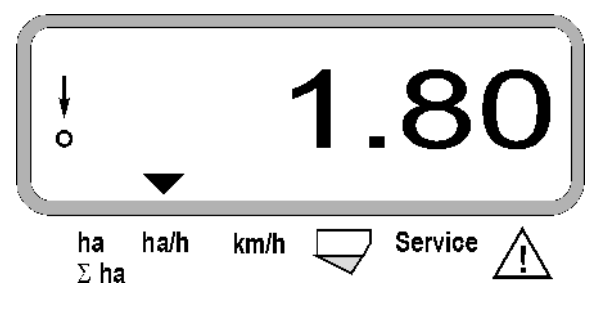

## **4. Ujetá dráha**

Po stisku tlačítka  $\vee$  se zobrazí dráha v [km] (např. 4.8000 místo 4,8 km), která byla ujeta po vyvolání startovací funkce.

Indikace po stisku tlačítka "km"

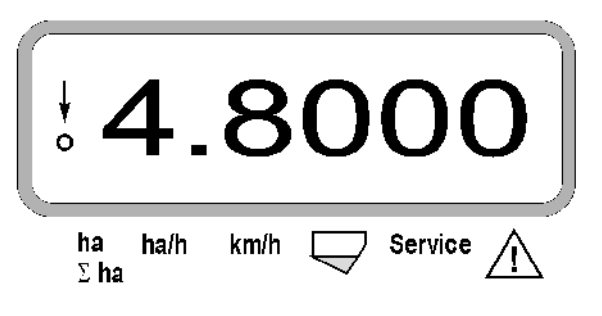

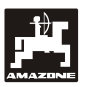

## **5. Pracovní rychlost**

 $\sqrt{k_{\sf m/h}}$ Po stisku tlačítka V se zobrazí okamžitá pracovní rychlost v [km/h] (např. 6.500 místo 6,5 km/h).

Indikace po stisku tlačítka "km/h"

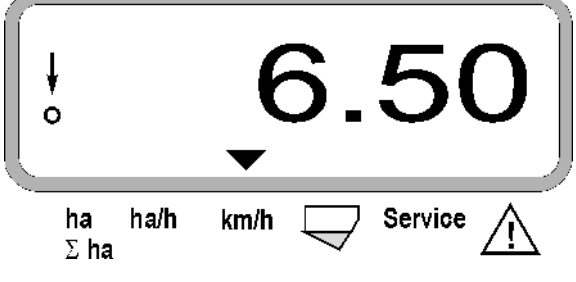

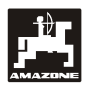

- **5.3 Vypnutí a zapnutí (resp. vypnutí a zapnutí kontroly) jednotlivých secích agregátů během setí**
- ) **Dříve, než je možno odpojit jednotlivé secí agregáty, musí čidlo dráhy obdržet několik impulzů (musí být ujeto několik metrů se spuštěným strojem).**

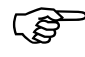

) **Odpojeny mohou být secí agregáty se zvedacím magnetem.** 

**U secích agregátů bez zvedacího magnetu lze odpojit pouze kontrolu.** 

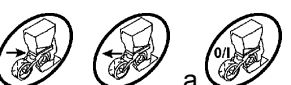

Řídicími tlačítky  $\mathcal{Y}$ ,  $\mathcal{Y}$  a  $\mathcal{Y}$  lze během setí vypínat a zapínat jednotlivé secí agregáty (resp. kontrolní funkci).

Jedním stiskem tlačítka W resp. W se uskuteční předvolba, z které strany (levá/pravá) mají být jednotlivé agregáty odpojovány. Na zobrazení se navolená strana indikuje blikající značkou minus.

Tlačítkem minus  $\mathbb{V}$  Ize každým stiskem vypnout směrem od okraje jeden agregát.

Tlačítkem plus se agregáty směrem zevnitř k okraji opět zapínají  $\angle \mathbf{f}$  se agregáty směrem zevnitř k okraji opět zapínají.

Indikace po vypnutí 2 secích agregátů zleva:

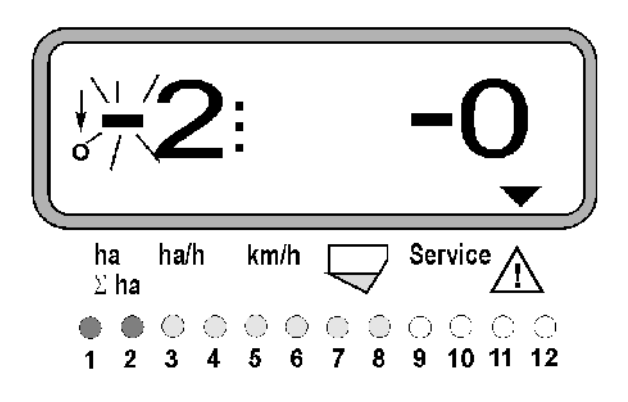

Kontrolní žárovky 1 a 2 svítí červeně!

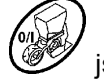

Po stisku tlačítka izv jsou všechny agregáty opět zapnuty a znovu se zobrazí pracovní zobrazení.

Všechny agregáty jsou automaticky<br>znovu zapnuty, jestliže zařízení<br>**AMASCAN<sup>+</sup> z**iistí přerušení  $z$ *apnuty,* **AMASCAN<sup>+</sup> zjistí přerušení pracovního stavu, tj. pokud pohybové čidlo přestane dodávat impulzy. Tak je tomu například při zvednutí stroje na konci pole nebo také při zastavení na poli.** 

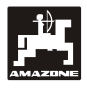

## **5.4 Trvalé odpojení (resp. odpojení kontroly) jednotlivých agregátů**

Mimo zapínání agregátů z okraje dovnitř lze také každý libovolný agregát trvale odpojit.

**Toto nastavení zůstává zachováno jak**<br>
při vypnutí a zapnutí zařízení<br> **AMASCAN<sup>+</sup>**, tak i při zvednutí **při vypnutí a zapnutí zařízení**   $AMASEAN<sup>+</sup>$ **stroje.** 

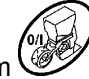

Odpojení se zruší tlačítkem Wiechny agregáty jsou opět zapnuty!

Aby bylo možno trvale kontrolovat odpojení, jsou odpojené řádky i nadále zobrazovány v pracovním zobrazení (vysévané množství musí být rovno 0).

Tlačítko "Anzahl Aggregate/Permanent" (Počet

agregátů/trvale) tiskněte **po dobu 5 vteřin,** dokud se neobjeví zobrazení

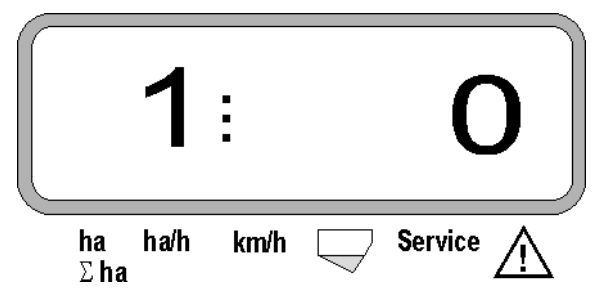

Levá číslice označuje secí agregát [ 1 pro secí agregát zcela vlevo ].

Pravá číslice může být změněna tlačítky  $\angle \mathbf{f}$ 

(1- odpojení) a  $\vee$  (0 - zapnutí).

- 1 = secí agregát trvale odpojen (resp. odpojeno sledování)
- 0 = secí agregát trvale zapnut (resp. zapojeno sledování)

Stiskem tlačítka (VIII) "Eingabe" (zadání, "enter") se zapne nebo odpojí další agregát.

Všechny agregáty musí být postupně zapnuty nebo odpojeny.

Po potvrzeném zadání pro poslední agregát se zobrazí následující informace:

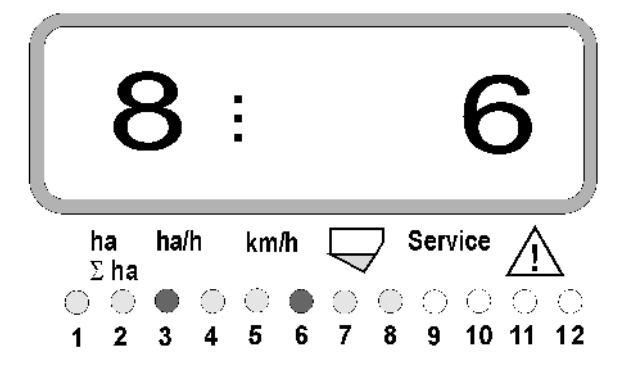

- vlevo: počet agregátů
- vpravo: počet **neodpojených** agregátů
- Secí agregáty 3 a 6 trvale odpojeny: Kontrolní žárovky 3 a 6 svítí červeně.

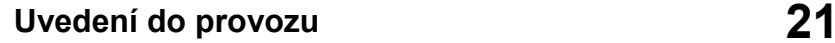

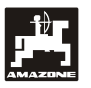

## **5.5 Servisní funkce**

**Servisní tlačítko ke kontrole správné funkce optického čidla** 

- Stiskněte tlačítko (Service) a navolte servisní funkci ke kontrole optického čidla.
- Přerušte světelnou závoru u optického čidla, k tomu zasuňte např. pružný předmět zdola do secí radlice.
	- Na displeji se nyní zobrazí číslo secího agregátu, v němž je optické čidlo vloženo (např. "1" pro vnější levý secí agregát) a
	- současně zazní signál houkačky.

Indikace po stisku tlačítka "Service"

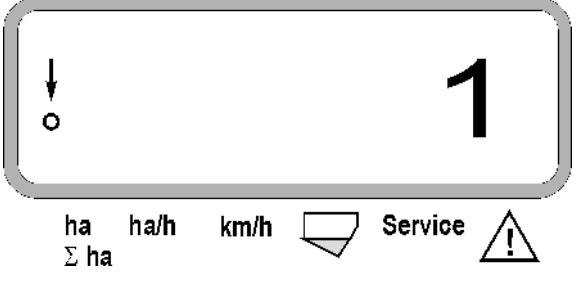

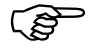

**Toto zobrazení se objeví pouze asi na 1 vteřinu.** 

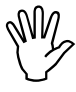

M<sub>/</sub> Do secích radlic nezasunujte žádné<br>pevné předměty - mohly by poškodit<br>optické čidlo. **pevné předměty - mohly by poškodit optické čidlo.** 

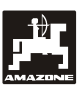

## **6. Údržba**

## **6.1 Počítač**

Počítač nevyžaduje žádnou údržbu, přes zimní období ho uskladněte v temperovaném prostoru a zásadně chraňte před vlhkostí.

## **6.2 Čidla**

Při znečištění vyčistěte optická čidla měkkým kartáčkem.

Jestliže nelze znečištění za sucha odstranit, vyčistěte optické čidlo omytím vodou a následovně osušte nemastným hadříkem.

Čištění se týká vnitřního prostoru optického čidla (infračervená dioda a fototranzistory)

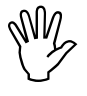

, **Před začátkem sezony omyjte čidla mycím prostředkem a měkkým kartáčkem a potom osušte.** 

**Čidlo dráhy (čidlo "X") nevyžaduje žádnou údržbu.** 

## **6.3 Odstranění závad**

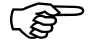

) **Při odstraňování závad dodržujte správné pořadí!** 

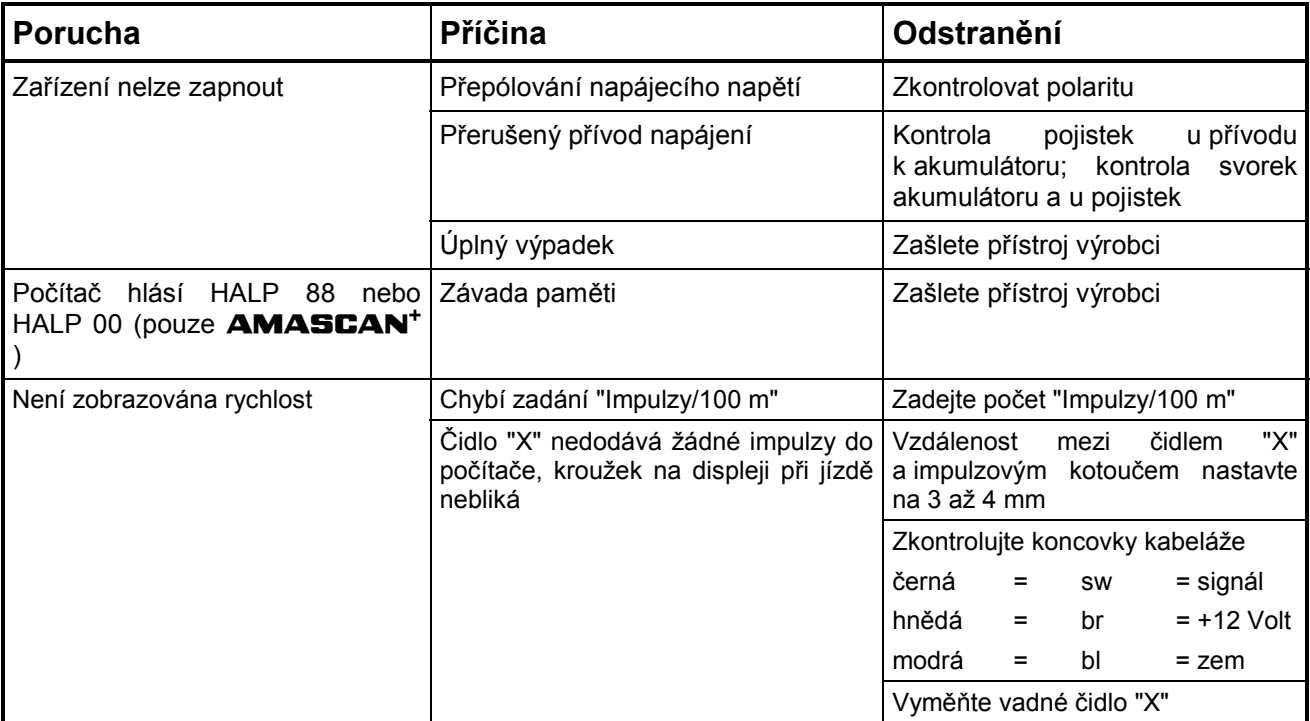

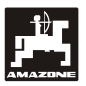

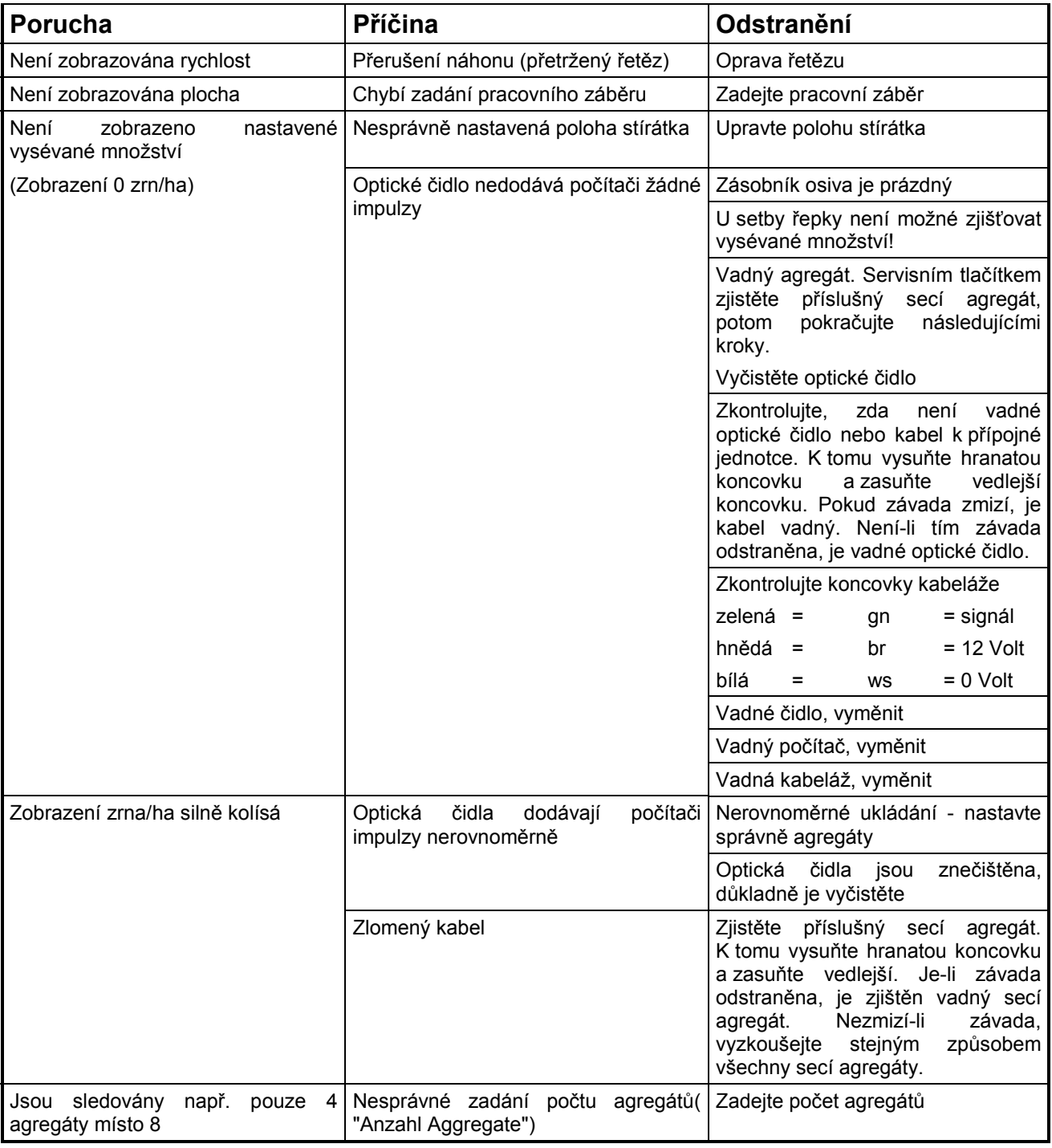

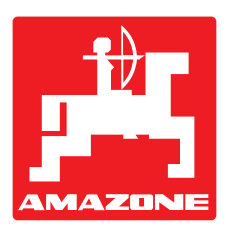

# **AMAZONEN-WERKE H. DREYER GmbH & Co. KG**

Postfach 51 D-49202 Hasbergen-Gaste **Germany** 

Tel.: ++49 (0) 54 05 50 1-0 Telefax: ++49 (0) 54 05 50 11 47 e-mail: amazone@amazone.de<br>http:// www.amazone.de www.amazone.de

Odštěpné závody: D-27794 Hude • D-04249 Leipzig • F-57602 Forbach Filiálky v Anglii a ve Francii

Závody na výrobu rozmetadel minerálních hnojiv, postřikovačů polí, secích strojů, strojů na obdělávání půdy, víceúčelových skladovacích hal a komunální techniky